# Oracle FLEXCUBE Universal Banking® 11.3 Development Overview Guide

Release 1.0

May 2011

Oracle Part Number E51535-01

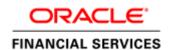

# Contents

| 1 | Prefac  | e                                                    | 3  |
|---|---------|------------------------------------------------------|----|
|   | 1.1 Au  | dience                                               | 3  |
|   | 1.2 Rel | ated Documents                                       | 4  |
|   | 1.3 Cor | nventions                                            | 4  |
| 2 | Introd  | uction                                               | 5  |
|   | 2.1 Ho  | w to use this Guide                                  | 5  |
| 3 | FLEX    | CUBE UBS Development - Introduction                  | 5  |
|   |         | EXCUBE UBS Functional architecture overview          |    |
|   | 3.2 FLI | EXCUBE UBS Technical architecture overview           | 7  |
|   | 3.2.1   | User Interface tier                                  | 7  |
|   | 3.2.2   | Process tier                                         | 7  |
|   | 3.2.3   | Application and Integration tier                     |    |
|   | 3.2.4   | Database tier                                        |    |
|   | 3.3 FLI | EXCUBE UBS data flow                                 | 8  |
|   | 3.4 FLI | EXCUBE UBS Framework                                 |    |
|   | 3.4.1   | User Interface framework                             |    |
|   | 3.4.2   | Gateways                                             |    |
|   | 3.4.3   | Extensible                                           | 9  |
|   | 3.4.4   | Branch workflow                                      |    |
|   | 3.4.5   | Reports                                              | 9  |
|   | 3.4.6   | BPEL process flows                                   |    |
|   |         | EXCUBE UBS Application components & Tools to be used |    |
|   | 3.6 FLI | EXCUBE Programming Language Overview                 | 11 |
|   |         | EXCUBE Data Model                                    |    |
|   | 3.8 FLI | EXCUBE UBS Object Naming Conventions                 |    |
|   | 3.8.1   | Module                                               | 11 |
|   | 3.8.2   | Function IDs                                         | 14 |
|   | 3.8.3   | Table Names                                          | 14 |
|   | 3.8.4   | Package Names                                        | 15 |
|   | 3.8.5   | Views                                                | 15 |
|   | 3.8.6   | Triggers                                             | 15 |
|   | 3.8.7   | Synonyms                                             | 16 |
|   | 3.8.8   | File extensions                                      | 16 |
|   | 3.8.9   | RAD object naming conventions                        | 17 |
|   |         | EXCUBE Hand Coded / Manually developed Components    |    |
| 4 |         | CUBE UBS Application Developer Documents             |    |
|   |         | cument classifications                               |    |
|   | 4.2 Do  | cument contents                                      | 20 |
| 5 | Develo  | oper Glossary                                        | 23 |
| 6 |         | Figures                                              |    |
| 7 | List of | Tables                                               | 25 |

## 1 Preface

This Development Overview document provides the bird's eye view of FLEXCUBE UBS Application development. It touches the concepts, frameworks, tools required and documents available for guidance.

## 1.1 Audience

This Developer Overview book is intended for authorized FLEXCUBE UBS Application Developers who are expected to perform the following task:

- To develop a Function ID(User Interface Screen)
- To develop a Web Service
- To develop a Notification
- To Extend FLEXCUBE functionality using with extensibility
- To Interface FLEXCUBE with external systems using Generic Interface
- To upload data into FLEXCUBE using upload adaptors
- To use FLEXCUBE UBS framework tools
- To develop BIP Reports
- To develop OBIEE Repository files
- To debug FLEXCUBE at run time
- To Analyze and fix FLEXCUBE UBS bugs

To Use this manual, you need conceptual and working knowledge of the below:

Table 1.1 - Proficiency and resources

|                                        | T                                       |
|----------------------------------------|-----------------------------------------|
| Proficiency                            | Resources                               |
| FLEXCUBE Functional Architecture       | Training programs from Oracle Financial |
|                                        | Software Services.                      |
|                                        |                                         |
| FLEXCUBE Technical Architecture        | Training programs from Oracle Financial |
|                                        | Software Services.                      |
|                                        |                                         |
| Working knowledge of Web based         |                                         |
| applications                           |                                         |
| Working knowledge of Oracle Database   | Oracle Documentations                   |
| Working knowledge of Oracle Database   | Oracle Documentations                   |
| Working knowledge of PLSQL developer   | Respective vendor documents             |
| Working Mic Wedge of 1 20 22 developer | respective vendor documents             |
| Working knowledge of PLSQL & SQL       |                                         |
| Language                               |                                         |
| 0 0                                    |                                         |
| Working knowledge of XML files         |                                         |

## 1.2 Related Documents

Refer the below documents for more information on FLEXCUBE UBS Application development.

- 1. FCUBS-FD01-01-01-Development Overview Guide
- 2. RAD
  - a. FCUBS-FD02-01-01-RAD Getting Started
  - b. FCUBS-FD02-02-01-RAD Function ID Development Volume 1
  - c. FCUBS-FD02-02-01-RAD Function ID Development Volume 2
  - d. FCUBS-FD02-03-01-RAD Web Service Development
  - e. FCUBS-FD02-04-01-RAD BIP Report Integration
  - f. FCUBS-FD02-05-01-RAD Notification Development
- 3. Extensibility
  - a. FCUBS-FD03-01-01-Extensibility Getting started
  - b. FCUBS-FD03-02-01-Extensibility Reference Guide
  - c. FCUBS-FD03-03-01-Extensibility By Example Volume 1
  - d. FCUBS-FD03-03-02-Extensibility By Example Volume 2
- 4. Interface
  - a. FCUBS-FD04-01-01-Interface Getting started
  - b. FCUBS-FD04-02-01-Generic Interface Configuration Guide
  - c. FCUBS-FD04-03-01-Upload Adapter Development Guide
- Tools
  - a. FCUBS-FD05-01-01-Tools-Getting Started
  - b. FCUBS-FD05-02-01-RAD-Reference
  - c. FCUBS-FD05-02-02-RAD-Installation and Setup
  - d. FCUBS-FD05-03-01-DDL-Reference
  - e. FCUBS-FD05-04-01-TrAX-Reference
- 6. Support
  - a. FCUBS-FD06-01-01-Support Getting started
  - b. FCUBS-FD06-02-01-Support By Example
- 7. Reports
  - a. FCUBS-FD07-01-01-Report Getting started
  - b. FCUBS-FD07-02-01-BIP Report Development Guide
  - c. FCUBS-FD07-03-01-OBIEE repository Development Guide
- 8. Data model
  - a. FCUBS-FD08-01-01-Data Model getting started

## 1.3 Conventions

The following text conventions are used in this document:

# Convention Meaning

boldface Boldface type indicates graphical user interface elements (for example, menus and menu items, buttons, tabs, dialog controls), including options that you select.

italic italic type indicates book titles, emphasis, or placeholder variables for

which you supply particular values.

monospace Monospace type indicates language and syntax elements, directory and

file names, URLs, text that appears on the screen, or text that you enter.

## 2 Introduction

## 2.1 How to use this Guide

The information in this document includes:

- Chapter 2, "Introduction"
- Chapter 3, "FLEXCUBE UBS Development Introduction"
- Chapter 4, "FLEXCUBE UBS Application Developer Documents"
- Chapter 5, "Developer Glossary"

# 3 FLEXCUBE UBS Development - Introduction

FLEXCUBE UBS Application development consists of three parts:

- Framework development
- Tools development
- Application components development using Framework/Tools

This document and associated documents are intended to guide FLEXCUBE UBS "Application component development".

## 3.1 FLEXCUBE UBS Functional architecture overview

The given below diagram provides the functional architecture of the FLEXCUBE UBS. Refer the respective FLEXCUBE UBS user manuals to know functionality.

Fig 3.1 -FLEXCUBE UBS Functional architecture

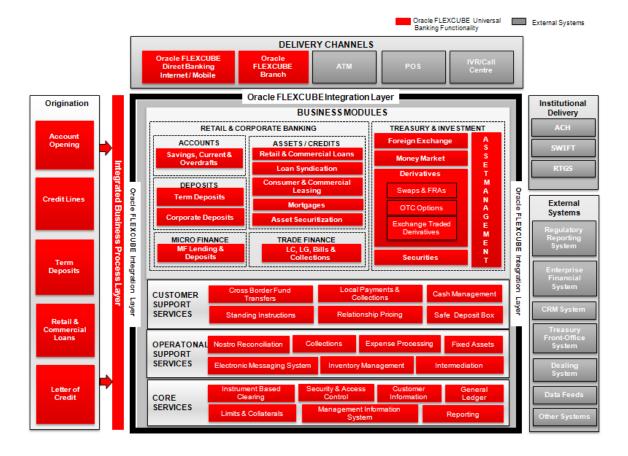

## 3.2 FLEXCUBE UBS Technical architecture overview

The diagram depicted below represents the FLEXCUBE technical architecture and it consists of the following tiers:

- User Interface tier
- Process tier
- Application and Integration tier
- Database tier

Fig 3.2 -FLEXCUBE UBS Technical architecture

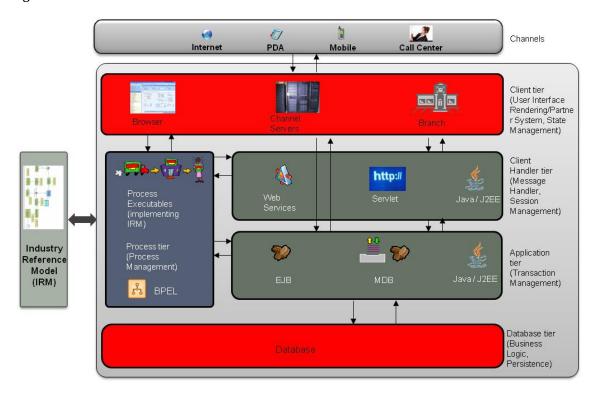

#### 3.2.1 User Interface tier

The user interface of the application is light-weight in nature and based on JavaScript and XML. The communication between the browser and the web server is using XML. The rendering is done on the client using XSLT. The user interface is configurable. The screen can be easily adapted to different languages.

### 3.2.2 Process tier

Oracle FLEXCUBE provides for processes to be developed around the natively provided application. One can define processes using Oracle BPEL Process Manager and integrate the same into the application's user interface framework. When deployed in a process centric model, Oracle FLEXCUBE provides a task-based user interface. By default, Task based UI is offered for the branch platform.

## 3.2.3 Application and Integration tier

Oracle FLEXCUBE does not differentiate partner channels from its own native user interface when it comes to data processing. The Application and Integration tier provides the message handling, session management (for the native user interface) and transaction management in the application.

## 3.2.4 Database tier

The back-end is a relational database management system i.e. Oracle 11g. The database tier ensures integrity of data and also provides business logic written mainly in Oracle PL/SQL from the Oracle database.

## 3.3 FLEXCUBE UBS data flow

The below self explanatory diagram represents the FLEXCUBE UBS data flow at run time.

Fig 33 - FLEXCUBE UBS Data flow

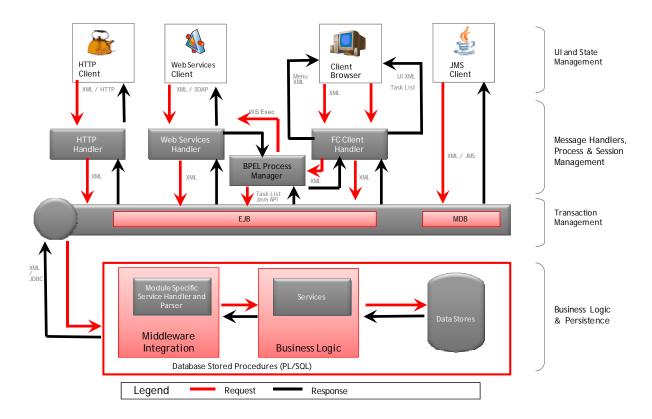

## 3.4 FLEXCUBE UBS Framework

FLEXCUBE UBS Application consists following frameworks to develop the various parts of Application.

## 3.4.1 User Interface framework

This is used to develop and render various FLEXCUBE UBS interface (Screens aka Function ID). This consists following sub parts:

- o Maintenance
- o Online
- o Report
- Batch
- o ELCM
- Notification
- o Branch Screen
- Process flow

## 3.4.2 Gateways

This framework used to develop various gateway components and support wide integration mechanism. This consists of following sub parts:

- o Generic XML Gateway
  - EJB
  - MDB
  - Servlet
  - Web Service
  - Notifications
- o Generic ASCII Interface
- o EMS Gateway
- o Switch Gateway

#### 3.4.3 Extensible

This framework allows developing FLEXCUBE UBS extensions

#### 3.4.4 Branch workflow

This framework used to develop workflow based branch screens.

## 3.4.5 Reports

This framework allows reports development in FLEXCUBE UBS Apps. It consists of the following sub parts:

- o BIP
- o OBIEE rpd

## 3.4.6 BPEL process flows

This framework used to develop the process flows that are centric to SOA architecture.

# 3.5 FLEXCUBE UBS Application components & Tools to be used

This section describes the FLEXCUBE UBS components and tools used to develop the components

Table 3.1 - Framework, components and Tools

| Framework      | Component                  | Tools                   |
|----------------|----------------------------|-------------------------|
| User Interface | Maintenance                | RAD                     |
|                | Online                     | RAD                     |
|                | Report                     | RAD                     |
|                | Batch                      | RAD                     |
|                | ELCM                       | RAD                     |
|                | Notification               | RAD                     |
|                | Branch Screen              | RAD                     |
|                | Process flows screen       | RAD                     |
| Gateway        | Web service                | RAD, TrAX               |
|                | Gateway XML message        | RAD, TrAX               |
|                | Notification               | RAD,TrAX                |
|                | ASCII Generic Interface    | FLEXCUBE UBS            |
|                | Upload Adapter             | FLEXCUBE UBS            |
| Reports        | BIP Canned reports         | RAD, BI Publisher       |
|                | OBIEE Meta data repository | RAD, OBIEE Suite        |
| Process flows  | Process flows              | RAD, JDeveloper, Oracle |
|                |                            | BPEL process manager    |

## 3.6 FLEXCUBE Programming Language Overview

FLEXCUBE UBS Application uses the following programming languages for each layer in technical architecture

Fig 3.4 -FLEXCUBE UBS programming languages

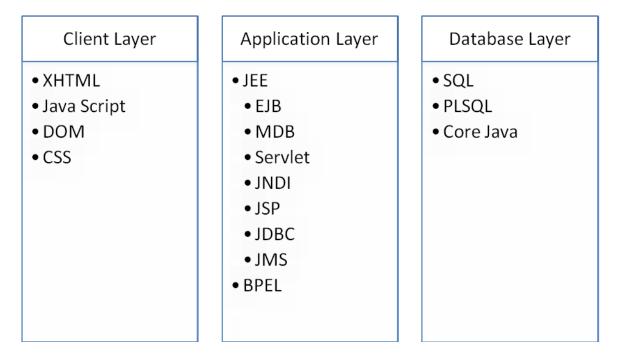

## 3.7 FLEXCUBE Data Model

FLEXCUBE Data model is available for select modules. This helps to get the following

- ER relationships of FLEXCUBE UBS Tables
- Table comments
- Column comments with enumeration list

FLEXCUBE UBS Data model helps in understanding the Database design and assist to create specific report development and extensibility changes.

# 3.8 FLEXCUBE UBS Object Naming Conventions

It is essential to know the naming conventions to create FLEXCUBE UBS application objects. This section helps to understand existing objects naming conventions and to create new ones.

#### 3.8.1 **Module**

Every database object names start with the two-character module codes. The below list provides possible module codes.

Table 3.2 - FLEXCUBE UBS Module code list

| Module                   | 1                             |
|--------------------------|-------------------------------|
| Code                     | Module Name                   |
| AC                       | Accounting                    |
| AE                       | Auto End of Day               |
| AM                       | Asset Management              |
| BC                       | Bills and Collections         |
| BL                       | Billing                       |
| BR                       | Brokerage                     |
| CA                       | CASA                          |
| CD                       | Corporate Deposits            |
| CF                       | The ICCF                      |
| CG                       | Clearing                      |
| CI                       | Islamic Financing             |
| CL                       | Retail Lending                |
| CN                       | Collections                   |
| CO                       | Core Services                 |
| CS                       | Core                          |
| CV                       | Conversion                    |
| CY                       | Currency                      |
| DA                       | Discount Accrual              |
| DD                       | Demand Draft                  |
| DE                       | Data Entry                    |
| DL                       | Deposit Locker                |
| DV                       | Derivatives                   |
| DX                       | Data Extraction               |
| ED                       | Exchange Traded Derivatives   |
| EI End of Cycle          |                               |
| EN EXCHANGE DERIVATIVES  |                               |
| EP ETD Portfolio Product |                               |
| EP                       | ETD Portfolio Product         |
| FA                       | Fixed Assets                  |
| FI                       | Islamic Assets                |
| FR                       | FLEXCUBE Reporting System     |
| FS                       | FX Settlements                |
| FT                       | Funds Transfer                |
| FX                       | Foreign Exchange              |
| GA                       | Cost Allocation               |
| GE                       | Global Exposure (ELCM)        |
| GI                       | Generic Interface             |
| GL                       | General Ledger                |
| GW                       | Gateway                       |
| IA                       | Islamic Asset Management      |
| IB                       | Islamic Bills and Collections |
| IC                       | Interest And Charges          |
| ID                       | Islamic Derivatives           |
| IF                       | Interfaces                    |

| IL                                                                                                    | Integrated Liquidity Management   |    |                        |
|----------------------------------------------------------------------------------------------------|-----------------------------------|----|------------------------|
| IN                                                                                                    | Intermediary                      |    |                        |
| IS                                                                                                    | Settlement Instructions           |    |                        |
| IV                                                                                                    | Inventory                         |    |                        |
| LC                                                                                                    | Letters Of Credit                 |    |                        |
| LD                                                                                                    | Loans and Deposits                |    |                        |
| LE                                                                                                    | Leasing                           |    |                        |
| LI                                                                                                    | Islamic Letters Of Credit         |    |                        |
| LL                                                                                                    | Participant Tranches and Drawdown |    |                        |
| LM                                                                                                    | Limits                            |    |                        |
| LN                                                                                                    | Loan Syndication                  |    |                        |
| LQ                                                                                                    |                                   |    |                        |
|                                                                                                    | 1                                 |    |                        |
| LS Syndication Loans and Commitment MB Millionaire Certificates                                              |                                   |    |                        |
| MC                                                                                                    |                                   |    |                        |
| MC Islamic Money Market MG Margin Management                                                                 |                                   |    |                        |
| MI                                                                                                    | Management Information System     |    |                        |
| MM                                                                                                    | Money Market                      |    |                        |
| MO                                                                                                    | Mortgages                         |    |                        |
| MS                                                                                                    | Messaging                         |    |                        |
| NR                                                                                                    | Reconciliation System             |    |                        |
| NT                                                                                                    | Netting Across Modules            |    |                        |
| OB                                                                                                    | Security Management System        |    |                        |
| OP                                                                                                    | Branch Vault                      |    |                        |
| OR                                                                                                    | Origination                       |    |                        |
| OT OTC Options                                                                                               |                                   |    |                        |
| PC                                                                                                    | Local Payments                    |    |                        |
| PD Post Dated Cheques RE Reconciliation System RF Retail Funds Transfer RP Reporting System RT Retail Teller |                                   |    |                        |
|                                                                                                    |                                   | SD | Securities Deal Module |
|                                                                                                    |                                   | SE | SECURITIES             |
|                                                                                                    |                                   | SF | Structure Deposit      |
|                                                                                                    |                                   | SI | Standing Instruction   |
| SL                                                                                                    | Salary Credit                     |    |                        |
| SM                                                                                                    | Security Management System        |    |                        |
| SP                                                                                                    | Securities Portfolio Module       |    |                        |
| SR                                                                                                    | Securities Repo and Reverse Repo  |    |                        |
| SS                                                                                                    | Securities Security Module        |    |                        |
| ST Static Maintenance                                                                                        |                                   |    |                        |
| SV Signature Verification                                                                                    |                                   |    |                        |
| SW                                                                                                    | Switch Interface                  |    |                        |
| SZ                                                                                                    |                                   |    |                        |
|                                                                                                    | Securitization of Loans           |    |                        |
| TA                                                                                                    | Securitization of Loans The Tax   |    |                        |
|                                                                                                    |                                   |    |                        |

| VP | Vendor Payment      |
|----|---------------------|
| WB | FLEXCUBE Web Branch |
| XP | Expense Processing  |

#### 3.8.2 Function IDs

Function IDs created in RAD need to follow the below naming convention:

<two character module><Type><functionality>

<Type> is as follows:

Table 3.3 - Function ID Type list

| Third character | Туре          |
|-----------------|---------------|
| D               | Detail        |
| S               | Summary       |
| R               | Report        |
| С               | Call form     |
| N               | Notification  |
| A               | Authorization |

## Example:

STDCIF - Detailed screen Customer information
 STSCIF - Summary screen Customer information
 ACRJRNAL - Report Screen Journal
 CONCUSAD - Notification of customer address on core module
 1001 - Web branch screen CashWithdrawal

#### 3.8.3 Table Names

- All tables are divided into 3 categories
  - o Maintenance Tables
    - Tables that have a front-end form through which data is collected
  - o Internal Tables
    - Tables that have no front-end UI for data collection. Their data comes through SQL statements that are executed by program units (either from the back-end or the front-end).
  - o Temporary Work Tables
    - Tables that are much like Internal tables. They store data that are required for a short, definite period of time, typically, lasting only as long as the routine that created it is running the given task. These are, generally, cleared automatically after they serve the purpose they were created for. Contrary to the common inference of the table

name, these tables are not temporary; rather, the data they contain are.

- The 3rd and 4th characters of the table name identify the type of table
  - o "TM" for Maintenance Tables
  - o "TB" for Internal Tables
  - o "TW" for Temporary (Work) Tables
- All table names have '\_' (underscore) as the fifth character.
- Characters from 6<sup>th</sup> position onwards are used to identify the content of the table
- E.g. Maintenance Table STTM\_CUSTOMER, STTM\_CUST\_ACCOUNT
  - o Internal Table STTB\_ACCOUNT, CSTB\_CONTRACT
  - o Temp. Work Table ICTW\_IS\_VALS

## 3.8.4 Package Names

- Package names generally begin with the module code they belong to.
- All server package names have "PKS" as the 3<sup>rd</sup>, 4<sup>th</sup> and 5<sup>th</sup> characters
- Client-side packages will contain "PKCS", alternatively
- Examples:
  - o BCPKS\_CONTRACT Package containing Bills contract related units
  - o CFPKS\_SERVICES Package containing ICCF units
  - ACPKS Package containing Accounting-related units
  - o SMPKCS Front-end package containing SMS-related units

## 3.8.5 **Views**

- All view names have "VW" as the 3<sup>rd</sup> and 4<sup>th</sup> character
- All view names have '\_' (underscore) as the 5th character.
- Characters from 6<sup>th</sup> position onwards are used to identify the content of the view
- Example
  - o LCVW\_UPLOAD\_MASTER View used to access LC upload data
  - o ACVW\_All\_AC\_Entries View to access all accounting entries

#### 3.8.6 **Triggers**

- All trigger names have "TR" as the 3<sup>rd</sup> and 4<sup>th</sup> character
- All trigger names have '\_' (underscore) as the 5<sup>th</sup> character.
- Characters from 6<sup>th</sup> position onwards are used to identify the purpose of the trigger
- Example
  - o CYTR\_RATES\_HISTORY\_UPD Trigger to update currency rates history

## 3.8.7 Synonyms

All tables, packages and views are referred only through synonyms in code. Synonym names are formed by adding the character "S" after the module and object type identifier

Example

- STTMS\_CUSTOMER Synonym for table STTM\_CUSTOMER
- STTBS\_ACCOUNT Synonym for table STTB\_ACCOUNT
- BCPKSS\_CONTRACT Synonym for package
   BCPKS\_CONTRACT
- STVWS\_CUST\_ACCOUNT Synonym for view STVWS\_CUST\_ACCOUNT

## 3.8.8 File extensions

FLEXCUBE UBS Application consists of following file extension types.

Table 3.4 - File extensions list

| File extension | Purpose                       | Tools                       |
|----------------|-------------------------------|-----------------------------|
| ddl            | Table DDL file                | DDL Tool                    |
| inc            | INC file                      | DDL Tool                    |
| seq            | DB sequences file             | DDL Tool                    |
| mf             | System created Java meta file | Java tools                  |
| jar            | JAR file                      | Java tools/FCUBS Installer  |
| rar            | RAR compressed file           | Java tools/FCUBS Installer  |
| war            | Web Archive file              | Java tools/FCUBS Installer  |
| ear            | EAR file                      | Jdeveloper/FCUBS Installer  |
| log            | System created log files      | N/A                         |
| rpd            | OBIEE repository files        | OBIEE                       |
| dbc            | DB template installation file | Oracle Database             |
| dfb            | DB template installation file | Oracle Database             |
| fnc            | DB functions                  | PLSQL Developer             |
| prc            | DB procedures                 | PLSQL Developer             |
| trg            | DB Trigger                    | PLSQL Developer             |
| typ            | PLSQL Type file               | DDL Tool                    |
| vw             | DB view file                  | PLSQL Developer             |
| spc            | DB package spec               | PLSQL Developer/RAD tool    |
| sql            | DB package body               | PLSQL Developer/RAD tool    |
| xml            | XML file                      | RAD/Textpad/Jdeveloper/TrAX |
| xsd            | XML schema definition file    | RAD/TrAX                    |
| sh             | Unix shell script             | Text pad                    |
| xdo            | BIP report file               | Text pad                    |

| adf        | GI ascii format definition   | Textpad                       |
|------------|------------------------------|-------------------------------|
| bat        | windows batch file           | Textpad                       |
| c          | C program file               | Textpad                       |
| cmd        | windows batch file           | Textpad                       |
| ddf        | FLEXML - DDF type definition | Textpad                       |
| fmt        | Advice format                | Textpad                       |
| frm        | Advice format                | Textpad                       |
| properties | Properties file              | Textpad                       |
| txt        | Text file                    | Textpad                       |
| java       | Java source                  | Textpad/Jdeveloper            |
| js         | Java script file             | Textpad/Jdeveloper            |
| jsp        | JSP file                     | Textpad/Jdeveloper            |
| wsdl       | Web service definition file  | TrAX                          |
| rtf        | BIP RTF report file          | Windows word with BIP plug-in |

## 3.8.9 RAD object naming conventions

RAD function ID development need to follow the below naming conventions

Table 3.5 - RAD naming convention list

| Item           | Prefix                       | Example           |
|----------------|------------------------------|-------------------|
| LOV            | LOV_                         | LOV_BRANCH        |
| Data Block     | BLK_                         | BLK_STTM_CUSTOMER |
| Labels         | LBL_                         | LBL_CUSTOMER_NO   |
| XSD Tags       | Remove hyphen in column name | CUSTOMERNO        |
| XSD node names | From block, replace _ with - | Sttm-Customer     |
| Buttons        | BTN_                         | BTN_EXIT          |
| Screens        | CVS_                         | CVS_MAIN          |
| Tabs           | TAB_                         | TAB_AUXILIARY     |
| Sections       | SECn                         | SEC1              |
| Partitions     | Pn                           | P2                |
| Field Sets     | FST_                         | FST_1             |

## 3.9 FLEXCUBE Hand Coded / Manually developed Components

Other than the RAD generated pl/sql source code, FLEXCUBE UBS consists of core processing database packages. These packages are developed manually. These packages not allowed to be modified as a part of extensibility or customizations.

For e.g.

- ACPKS Performs accounting services
- CYPKS Performs all currency serices
- ISPKS Performs Settlement related services
- Wrp\_batch Enables a function ID to be executed from Auto EOD process (AEOD)

# 4 FLEXCUBE UBS Application Developer Documents

This section describes and links the various Developer documents that are required for FLEXCUBE UBS Application components development.

## 4.1 Document classifications

The documents are classified as three types

Table 4.1 - Developer documents classification list

| Туре      | What it contains                                                                                  | Documents                                                           |
|-----------|---------------------------------------------------------------------------------------------------|---------------------------------------------------------------------|
| Concepts  | This explains the concepts and bring user to development context.                                 | FCUBS-FD01-01-01-Development     Overview Guide                     |
|           |                                                                                                   | • FCUBS-FD02-01-01-RAD Getting Started                              |
|           |                                                                                                   | • FCUBS-FD03-01-01-Extensibility Getting started                    |
|           |                                                                                                   | <ul> <li>FCUBS-FD04-01-01-Interface Getting started</li> </ul>      |
|           |                                                                                                   | • FCUBS-FD05-01-01-Tools-Getting Started                            |
|           |                                                                                                   | <ul> <li>FCUBS-FD06-01-01-Support Getting started</li> </ul>        |
|           |                                                                                                   | <ul> <li>FCUBS-FD07-01-01-Report Getting started</li> </ul>         |
|           |                                                                                                   | FCUBS-FD08-01-01-Data Model getting<br>started                      |
| Procedure | This explains step by step procedure with screen shots on how to do a given component development | • FCUBS-FD02-02-01-RAD Function ID Development Volume 1             |
|           |                                                                                                   | • FCUBS-FD02-02-02-RAD Function ID Development Volume 2             |
|           |                                                                                                   | FCUBS-FD02-03-01-RAD Web Service<br>Development                     |
|           |                                                                                                   | <ul> <li>FCUBS-FD02-04-01-RAD BIP Report<br/>Integration</li> </ul> |
|           |                                                                                                   | <ul> <li>FCUBS-FD02-04-01-RAD BIP Report<br/>Integration</li> </ul> |
|           |                                                                                                   | ■ FCUBS-FD02-05-01-RAD Notification                                 |

|           |                                                                              | Development                                                                    |    |
|-----------|------------------------------------------------------------------------------|--------------------------------------------------------------------------------|----|
|           |                                                                              | <ul> <li>FCUBS-FD03-03-01-Extensibility By<br/>Example Volume 1</li> </ul>     |    |
|           |                                                                              | <ul> <li>FCUBS-FD03-03-02-Extensibility By<br/>Example Volume 2</li> </ul>     |    |
|           |                                                                              | <ul> <li>FCUBS-FD04-02-01-Generic Interface<br/>Configuration Guide</li> </ul> |    |
|           |                                                                              | <ul> <li>FCUBS-FD04-03-01-Upload Adapter<br/>Development Guide</li> </ul>      |    |
|           |                                                                              | ■ FCUBS-FD06-02-01-Support By Example                                          | e  |
|           | e These are reference documents provided by tools for all possible features. | <ul> <li>FCUBS-FD07-02-01-BIP Report<br/>Development Guide</li> </ul>          |    |
|           |                                                                              | FCUBS-FD07-03-01-OBIEE repository<br>Development Guide                         |    |
| Reference |                                                                              | <ul> <li>FCUBS-FD03-02-01-Extensibility<br/>Reference Guide</li> </ul>         |    |
|           |                                                                              | ■ FCUBS-FD05-02-01-RAD-Reference                                               |    |
|           |                                                                              | <ul> <li>FCUBS-FD05-02-02-RAD-Installation an<br/>Setup</li> </ul>             | ıd |
|           |                                                                              | ■ FCUBS-FD05-03-01-DDL-Reference                                               |    |
|           |                                                                              | ■ FCUBS-FD05-04-01-TrAX-Reference                                              |    |

## 4.2 Document contents

This section briefs the contents of the developer documents available for FLEXCUBE UBS application development.

## FCUBS-FD01-01-01-Development Overview Guide

This provides the bird's eye view of FLEXCUBE UBS Development and set the basic foundation for developer including concepts, architecture, framework, tools and global glossary. This is the document that you are currently reading.

#### o RAD

## FCUBS-FD02-01-01-RAD Getting Started

This document gives head start to use RAD tool for FLEXCUBE Application development. It covers the RAD development life cycle and specification needed to develop RAD function IDs.

- <u>FCUBS-FD02-02-01-RAD Function ID Development Volume 1</u>
   This document explains the step by step procedure to develop the function ID using extensible RAD.
- FCUBS-FD02-02-02-RAD Function ID Development Volume 2
   This document explains the step by step procedure to develop the function ID using non extensible RAD.
- FCUBS-FD02-03-01-RAD Web Service Development
   This document explains the step by step procedure to develop Web service. It covers development life cycle, deployment and testing of web service.

## FCUBS-FD02-04-01-RAD BIP Report Integration This document explains the step by step procedure to integrate the BIP developed in BIP server with FLEXCUBE UBS function ID. This integration helps to launch BIP reports from FLEXCUBE UBS URL.

# FCUBS-FD02-05-01-RAD Notification Development This document explains the step by step procedure to create Notifications using pre-developed query web services and deployment and testing.

#### Extensibility

# FCUBS-FD03-01-01-Extensibility Getting started

This document gives head start to work on FLEXCUBE UBS extensible framework. It explains the various business areas that extensibility available and concepts behind it.

<u>FCUBS-FD03-02-01-Extensibility Reference Guide</u>
 This reference guide provides extensibility framework concepts and features.

## FCUBS-FD03-03-01-Extensibility By Example Volume 1

This document explains the step by step extensible development with simple examples that includes layout changes, addition of UI elements and functional extensibility using SDE/UDF.

## • FCUBS-FD03-03-02-Extensibility By Example Volume 2

This document explains the step by step extensible development with medium complex example that covers processing and UI changes.

#### Interface

#### FCUBS-FD04-01-01-Interface Getting started

This document explains the various Integration and interface concepts of FLEXCUBE UBS. It covers the overview diagrams to set context.

## FCUBS-FD04-02-01-Generic Interface Configuration Guide

This document explains step by step procedure to define GI outgoing and incoming interface.

## FCUBS-FD04-03-01-Upload Adapter Development Guide

This document explains step by step procedure to create spreadsheet based FCUBS upload adapters that are used for data migration into FLEXCUBE UBS.

#### o Tools

#### FCUBS-FD05-01-01-Tools-Getting Started

This document gives head start for development tools available.

#### ■ FCUBS-FD05-02-01-RAD-Reference

This document provides reference information of extensible RAD that includes all features available and concepts

### FCUBS-FD05-02-02-RAD-Installation and Setup

This document provides the installation and setup steps for extensible RAD

#### FCUBS-FD05-03-01-DDL-Reference

This document provides the reference information of DDL tool features and its usage.

**Note:** This tool in internal to Oracle Financial Software Services and this document may not be available externally.

#### FCUBS-FD05-04-01-TrAX-Reference

This document provides the reference information of TrAX tool features and its usage.

**Note:** This tool in internal to Oracle Financial Software Services and this document may not be available externally.

## o Support

• FCUBS-FD06-01-01-Support Getting started
This document provides the possible FLEXCUBE UBS software issues and various tools available for support.

<u>FCUBS-FD06-02-01-Support By Example</u>
 This document provides uses cases that explain the FLEXCUBE UBS software support that covers issue analyze/fix.

## o Reports

<u>FCUBS-FD07-01-01-Report Getting started</u>
 This document gives head starts on reports development in FLEXCUBE UBS using BIP or OBIEE meta data repository.

- <u>FCUBS-FD07-02-01-BIP Report Development Guide</u>
   This document explains the step by step procedure to develop the BIP report.
- FCUBS-FD07-03-01-OBIEE repository Development Guide
   This document explains the step by step procedure to develop OBIEE Meta data repository.

#### o Data Model

<u>FCUBS-FD08-01-01-Data Model getting started</u>
This document helps to start using FLEXCUBE UBS data model artifacts.

# 5 Developer Glossary

This section provides the developer glossaries that are applicable in all developer documents.

| Acucanana | Magning                                                          |
|-----------|------------------------------------------------------------------|
| Acronym   | Meaning                                                          |
| AUDF      | Ascii User Defined Field                                         |
| Back-end  | Represents the Database layer                                    |
| BIP       | Business Intelligence Publisher                                  |
| BLK       | Block (used in RAD screen development)                           |
| CI        | Configurable Item                                                |
| CVS       | Canvas                                                           |
| DDL       | Data Definition Language                                         |
| DOM       | Document Object Model                                            |
| DSN       | Data Source Name (Microsoft ODBC)                                |
| EAR       | Enterprise ARchive file                                          |
| EJB       | Enterprise Java Bean                                             |
| EMS       | Electronic Media System                                          |
| EOD       | End Of Day                                                       |
| ER        | Entity Relationship                                              |
| FC BRN    | FLEXCUBE Branch                                                  |
| FCJ       | FLEXCUBE Java                                                    |
| Front-end | Represents the client layer(browser)                             |
| FS-FS     | Full Screen - Full Screen (Web service pattern)                  |
| FST       | Field Set ( used in RAD screen development )                     |
| FTP       | File Transfer Protocol                                           |
| GI        | Generic Interface                                                |
| GW_WS     | Gateway Web Service                                              |
| IC        | Interest and Charges                                             |
| ICEOD     | Interest and Charges End of Day                                  |
| IDE       | Integrated Development Environment                               |
| IE        | Microsoft Internet Explorer                                      |
| IMPL      | Implementation files ( used in web services)                     |
| INC       | File extension used to represent static data (Insert statements) |
| IO-FS     | Input Only - Full Screen ( Web service pattern )                 |
| IO-PK     | Input Only - Primark Key ( Web service pattern )                 |
| JDBC      | Java Data Base Connectivity                                      |
| JEE       | Java Enterprise Edition                                          |
| JMS       | Java Messaging Standard                                          |
| JS        | Java Script file                                                 |

LBL Label (used in RAD screen development)

LOV List Of Value (used in RAD screen development)

MDB Message Driven Bean

MICON FLEXCUBE UBS Management and Integration Console

MSG Message

NQS Network Queuing System

OBIEE Oracle Business Intelligence Enterprise Edition

OLTP On Line Transaction Processing
PK Primary Key of Database Table
PK\_Cols Primark Key columns names
PK\_Types Primark Key columns types

RAD Rapid Application Development Tool
RPD OBIEE Repository(meta data) file

RTF Rich Text Format
SDE System Data Element

SEC Section ( used in RAD screen development )

SEQ Oracle database SEQuence
SMS Security Management System
SOAP Simple Object Access Protocol

SPC Oracle database package SPeCification

**SQL** Oracle database package body

**SWIFT** Society for Worldwide International Fund Transfer

System Java script file

TIX Tilda separated in XML format

TNS Oracle TNS entries

**TrAX** Tracking and Analyzing xsd's Tool

TS Tilda Separated

**UBS** FLEXCUBE Universal Banking Solution

UDF User Defined Field
UI User Interface

UIXML User Interface XML (runtime file)

WAR Web Archive file WS Web Service

WSC Web Service Custodian

WSDL Web Service Description Language

XDO Extensible Data Object
XHTTP XML HTTP format

XML Extensible Markup Language
XSD XML Schema Definition

# **6** List of Figures

- Fig 3.1 FLEXCUBE UBS Functional architecture
- Fig 3.2 FLEXCUBE UBS Technical architecture
- Fig 33 FLEXCUBE UBS Data flow
- Fig 3.4 FLEXCUBE UBS programming languages

# 7 List of Tables

- Table 1.1 Proficiency and resources
- Table 3.1 Framework, components and Tools
- Table 3.2 FLEXCUBE UBS Module code list
- Table 3.3 Function ID Type list
- Table 3.4 File extensions list
- Table 3.5 RAD naming convention list
- Table 4.1 Developer documents classification list

# **ORACLE**

FD01-01-01 Development Overview Guide May 2011 1.0

Oracle Corporation
World Headquarters
500 Oracle Parkway
Redwood Shores, CA 94065
U.S.A.

Worldwide Inquiries:

Phone: +1.650.506.7000

Fax: +1.650.506.7200

www.oracle.com/ financial\_services/

Copyright © 2011- Oracle Financial Services Software Limited. All rights reserved.

No part of this work may be reproduced, stored in a retrieval system, adopted or transmitted in any form or by any means, electronic, mechanical, photographic, graphic, optic recording or otherwise, translated in any language or computer language, without the prior written permission of Oracle Financial Services Software Limited.

Due care has been taken to make this document FD01-01-01 Development Overview Guide and accompanying software package as accurate as possible. However, Oracle Financial Services Software Limited makes no representation or warranties with respect to the contents hereof and shall not be responsible for any loss or damage caused to the user by the direct or indirect use of this FD01-01-01 Development Overview Guide and the accompanying Software System. Furthermore, Oracle Financial Services Software Limited reserves the right to alter, modify or otherwise change in any manner the content hereof, without obligation of Oracle Financial Services Software Limited to notify any person of such revision or changes.

All company and product names are trademarks of the respective companies with which they are associated.